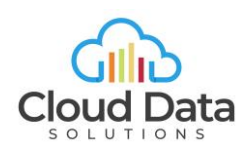

## ChillETL Trial

## Background

This document explains how to try ChillETL before licensing it. Please review the [ChillETL Fact Sheet](https://chilletl.blob.core.windows.net/docs/ChillETLFactSheet.pdf) first before reading this document.

The ChillETL controller ADF and meta data database are intellectual property of Cloud Data Solutions (CDS). Since it is an open framework built on standard Azure components clients would have full access to the "source" code when it is first installed. Therefore, it is not possible to install these components before licensing it. However, we want to offer our clients the ability to test the solution in their environment before making a significant investment. To accomplish this, we host the controller ADF and meta-data database in our environment but clients install the worker ADF in their environment in their environment. This document covers what is required to configure the client's Azure environment accordingly.

## Architecture

Per the ChillETL Fact Sheet, the ADF Controller triggers pipelines in the ChillETL Worker ADF based on the meta data database. The ADF Controller does not connect to your data and therefore can be hosted in a different Azure Tenant then the ADF Worker. We implement the trial by hosting the Controller in our Azure Environment and the ADF Worker in your Azure Environment.

In order for the Controller ADF to execute pipelines in a ADF in a different environment, permissions must be configured. This is done by creating a service principal in the client Azure Tenant that can cross Azure Tenants. Then we will need access to this service principal by your sharing the ID and Secret. We will also need to know your IP address so we can grant you access to the SQL Server meta data database hosted in our environment.

The following are the instructions to set up the trial environment.

## Trial Setup

- 1. Some Azure resources require names to be unique across all organizations. Because of this and the need for consistent naming we suggest you come up with a short "prefix" to identify the project at your company and use this prefix in naming resources as indicated below. The prefix in this documentation will be CDSDemo.
- 2. [Create Azure Resource Group,](https://docs.microsoft.com/en-us/azure/azure-resource-manager/management/manage-resource-groups-portal#create-resource-groups) we suggest naming it {Prefix}ChillETL (i.e. CDSDemoChillETL).
- 3. [Create Azure Data Factory](https://docs.microsoft.com/en-us/azure/data-factory/quickstart-create-data-factory-portal#create-a-data-factory) in this resource group, we suggest naming it {Prefix}ChillETLWorkerADF (i.e. CDSDemoWorkerADF). Choose to configure Git later.
- 4. [Create Azure AD Service Principal](https://docs.microsoft.com/en-us/azure/active-directory/develop/howto-create-service-principal-portal#register-an-application-with-azure-ad-and-create-a-service-principal) that works for Accounts in Any organizational directory (Any Azure AD – MultiTenant). We suggest naming it {Prefix}ChillETLWorkerADFSP (i.e. CDSDemoWorkerADFSP).

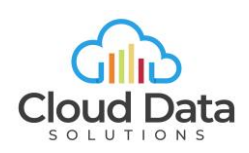

- 5. Generate a [client secret](https://docs.microsoft.com/en-us/azure/active-directory/develop/quickstart-register-app#add-a-client-secret) for the Service Principal created in the previous step and make a note of the Application ID and Secret. Note the Application ID is what appears under the Overview for the App Registration/Service Principal, not next to the secret.
- 6. Create Custom Role for this Service Principal. Start by Cloning a Role, in this case the Data Factory Contributor Role. We suggest naming it {Prefix}ChillETLDataFactoryExecutorRole (i.e. CDSDemoChillETLDataFactoryExecutorRole)
	- a. Create a custom role in the "chilletlpoc" resource group hereafter referred to as "DataFactoryExecutor". Start by [cloning a](https://docs.microsoft.com/en-us/azure/role-based-access-control/custom-roles-portal#clone-a-role) Role, in this case the Data Factory Contributor role
	- b. Edit the "actions" section of the JSON for the custom role to the following:

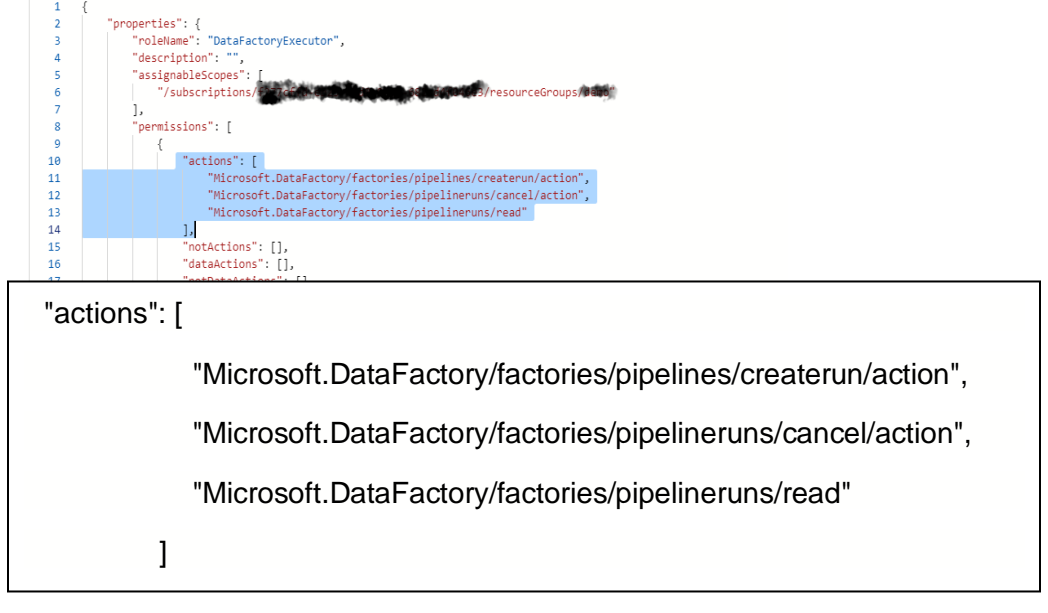

- c. Se[e https://docs.microsoft.com/en-us/azure/role-based-access-control/resource](https://docs.microsoft.com/en-us/azure/role-based-access-control/resource-provider-operations#microsoftdatafactory)[provider-operations#microsoftdatafactory](https://docs.microsoft.com/en-us/azure/role-based-access-control/resource-provider-operations#microsoftdatafactory) for a description of these permissions.
- 7. Assign the "DataFactoryExecutor" role to the service principal created previously. See [Add a](https://docs.microsoft.com/en-us/azure/role-based-access-control/role-assignments-portal#add-a-role-assignment)  [role Assignment](https://docs.microsoft.com/en-us/azure/role-based-access-control/role-assignments-portal#add-a-role-assignment) for more information.
- 8. Create a test pipeline called "ChillETLTest". It should have one parameter called "waitsec". Then add a wait activity to this pipeline and use this parameter for the wait time in seconds. Publish the pipeline.
- 9. Contact Cloud Data Solutions (CDS) and provide the following information:
	- a. Prefix
	- b. Azure Tenant ID
	- c. Azure Subscription ID
	- d. Service Principal ID and Secret (chilletlworkersp)
	- e. Name of the Resource Group you created (chilletltrial)

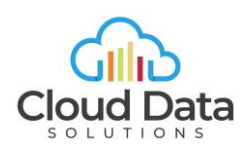

- f. Name of the Worker Data Factory you created
- g. Name of the test Pipeline you created
- h. IP Address you will be connecting to the CDS SQL Server from.
- 10. We will test executing the pipeline from our Controller using the information you provided. We will then contact you to advise you of the results and provide the following:
	- a. Link to Install ChillETL Template
	- b. Info to connect to the Controller Database to update your meta data
	- c. 14 Days to evaluate ChillETL

*Note: If you don't have all the resources in house for this evaluation, we are available on a T&M basis. We would start with working with you to clearly define the scope of the POC and then provide you with a detailed work plan and estimate.* 

**For more information email [Info@Clouddata.Solutions](mailto:Info@Clouddata.Solutions)**